## **智能厨房 App 使用说明**

请使用智能厨房 App(安卓手机)扫码添加设备,苹果手机请使用微信扫码添加设备;

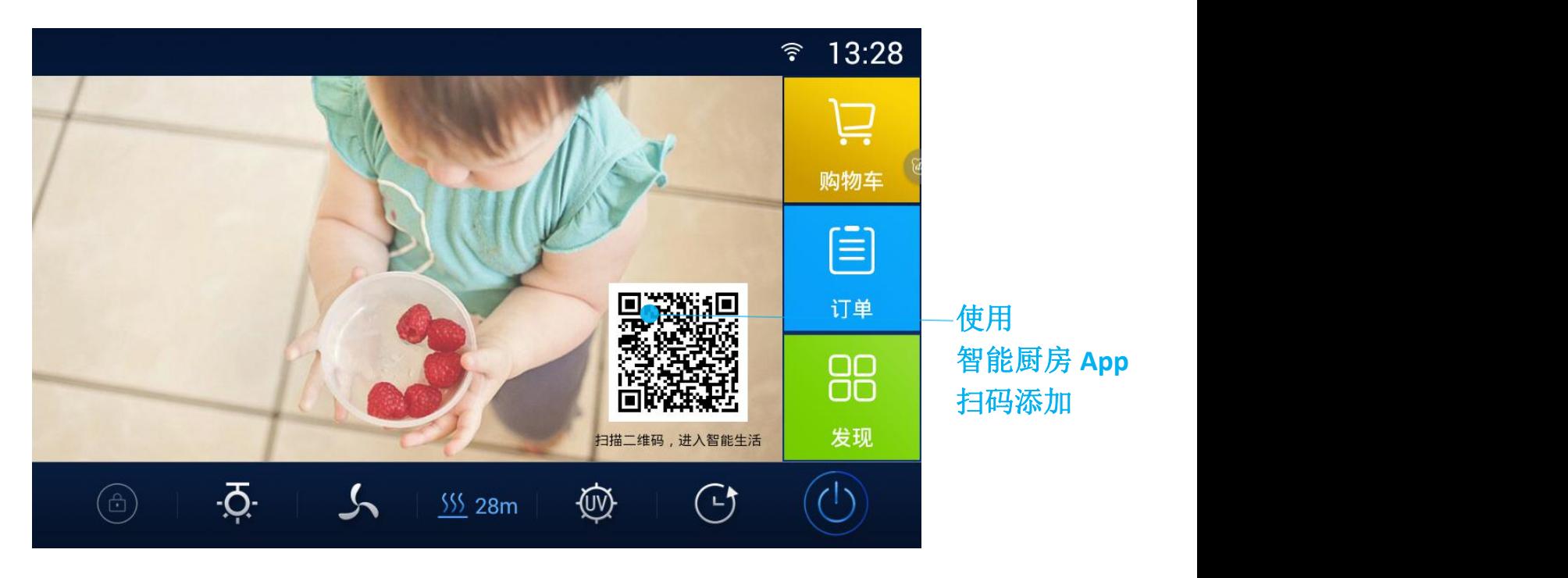

## **安卓手机使用**

1、使用浏览器扫码,下载安装 【智能厨房 App】 ;

2、打开【智能厨房 App】, 使用微信或手机登录;

3、点击 App 右上角 +, 进入扫码添加模式, 扫描屏幕上的二维码, 即可添加设备开 启智能模式;

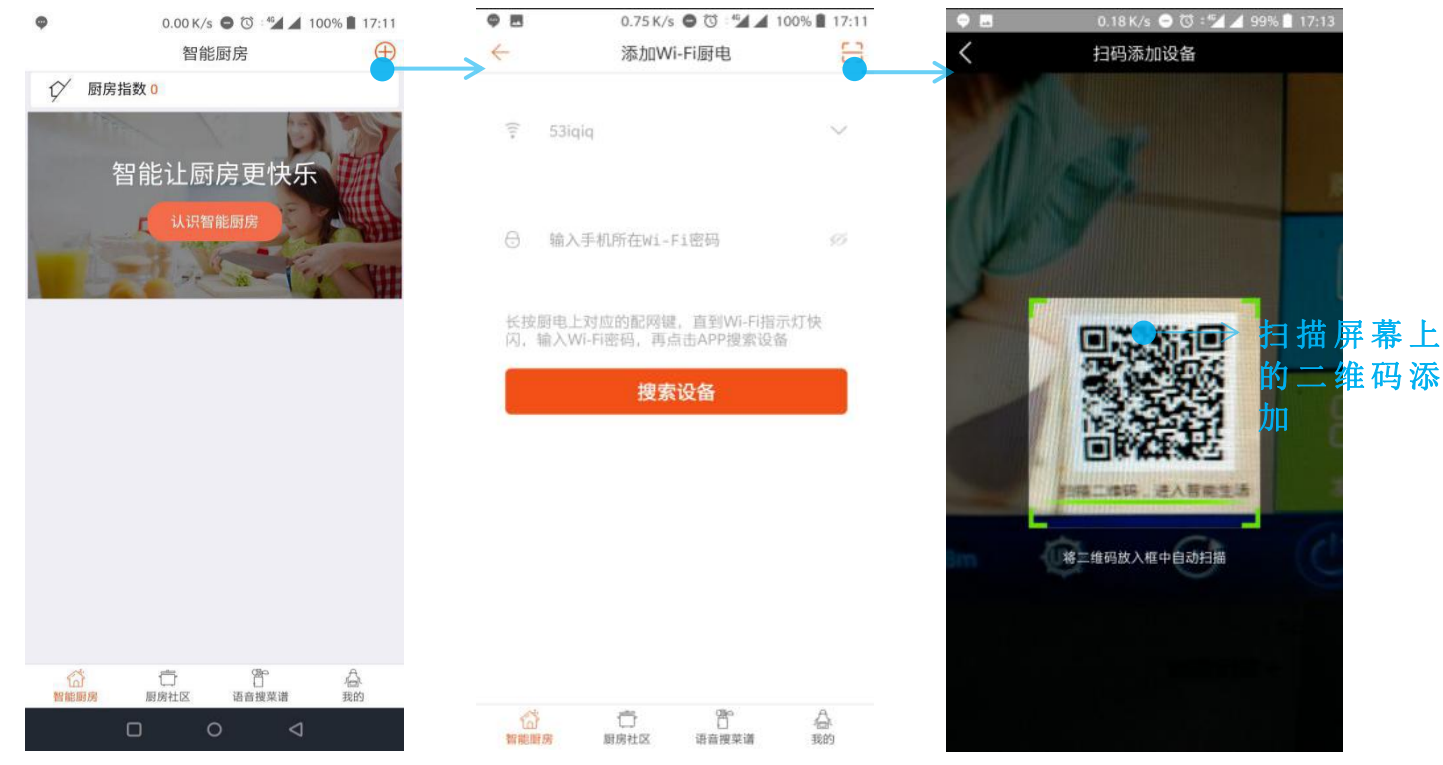

## **苹果手机使用**

- 1、使用微信扫描屏幕上的二维码;
- 2、微信扫码打开后,长按底部二维码关注智能厨房公众号;

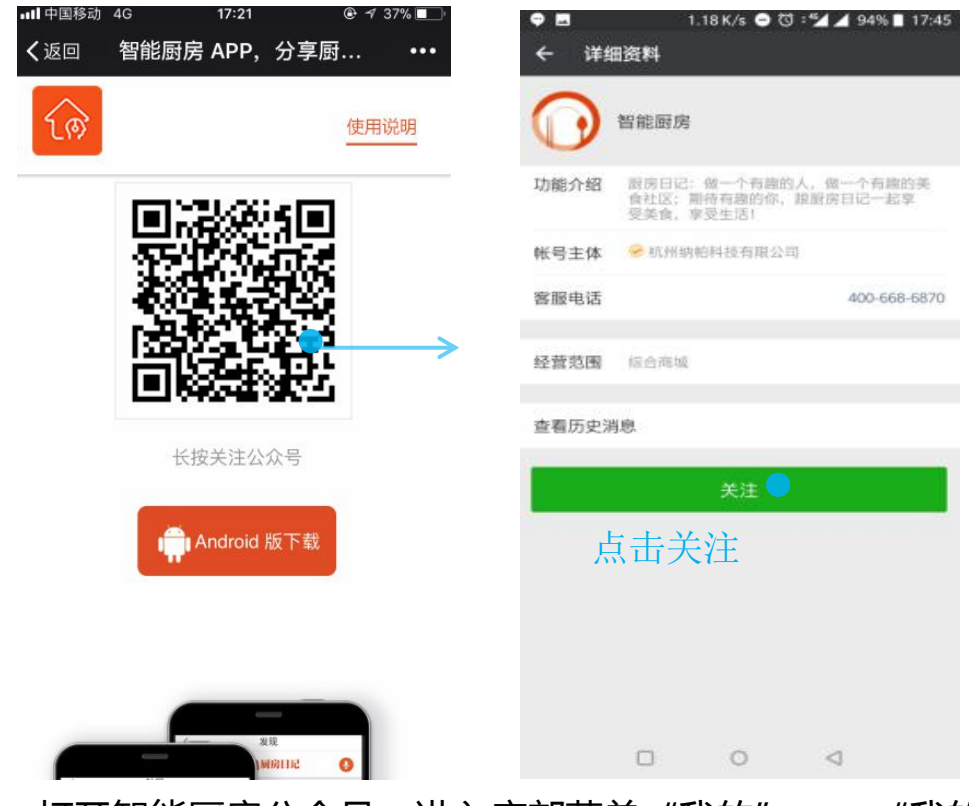

3、打开智能厨房公众号,进入底部菜单"我的" --> "我的厨电",选择刚刚添加的 厨电,即开启智能模式;

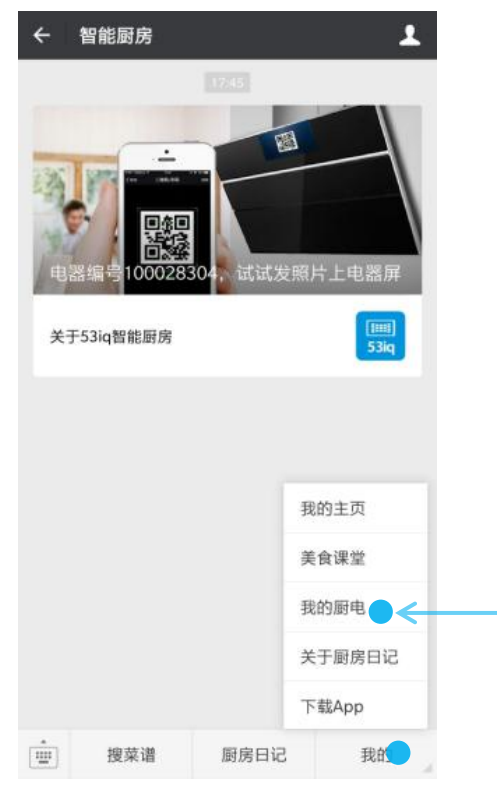